## **How do I request and read an activity report?**

As a parent, you want to be able to monitor what items your children are buying in the cafeteria. Using PayForIt.net you can request an "**Activity Report**" that will give you a detailed list of what they have purchased in the previous 30 days. This report will be emailed to you in 2-4 hours from the time that you request it. You can request the report for all your children at one time.

To request an "**Activity Report**", simply place a checkmark in the appropriate box and then click "**Request Report(s)**".

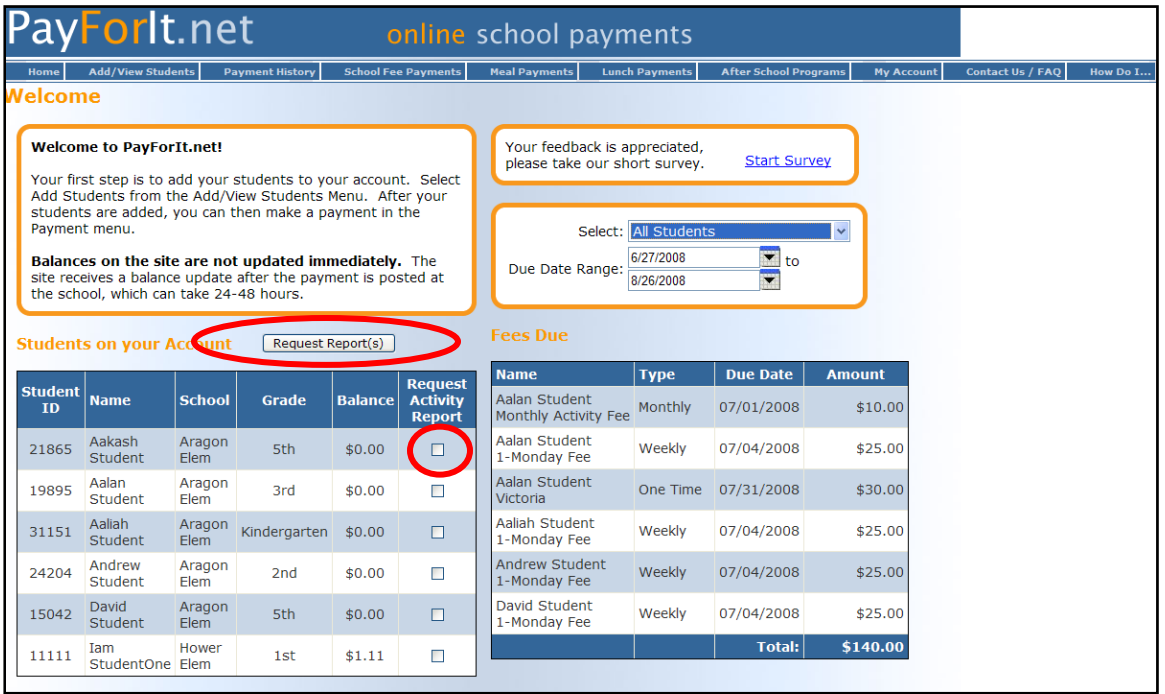

The report will be emailed to you as a .pdf document. It will require that you have an Adobe Acrobat Reader to view the document. If you do not have this, it is a free download from the following website - http://www.adobe.com/products/reader/. When you receive the report, it will look similar to this:

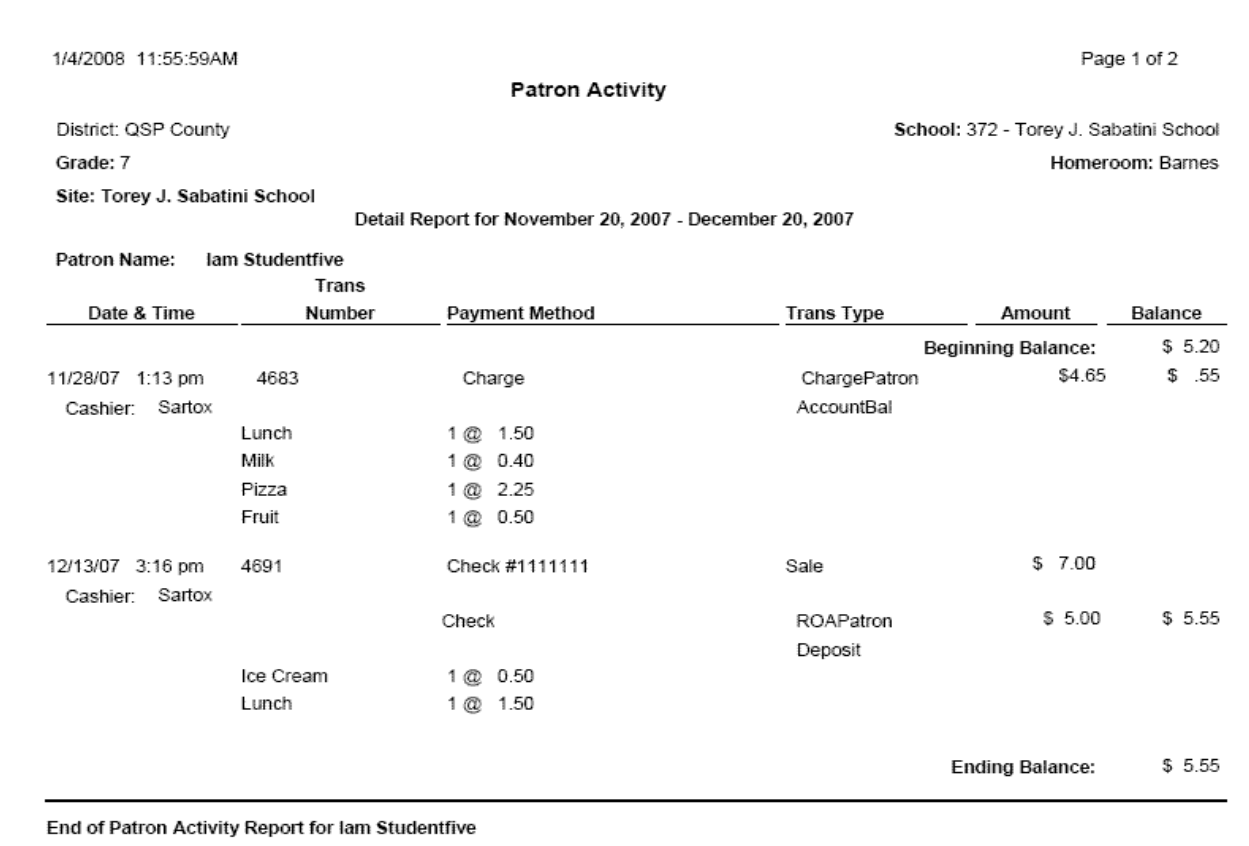

To assist you in reading this information, here is a description of the components:

• School information including the name of the district, the school name, your child's grade level, and their homeroom teacher

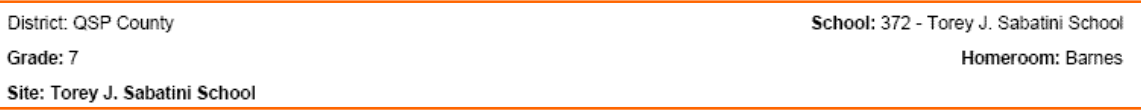

• Date range for the activity provided in the report

Detail Report for November 20, 2007 - December 20, 2007

• Your child's name

Patron Name: lam Studentfive • Beginning balance on the first day of the reporting period, in this example it is November 20, 2007

**Beginning Balance:** \$5.20

> • Each transaction for each day will appear as a separate line item that includes the date of the transaction, the time of the transaction, the transaction number, how the meal or item was paid (i.e. charge, cash, check, etc), the transaction type, and the amount of the sale. At the end of the line it will also show the new balance after the transaction. Additionally, you can see each item that your child purchased, the quantity and the cost.

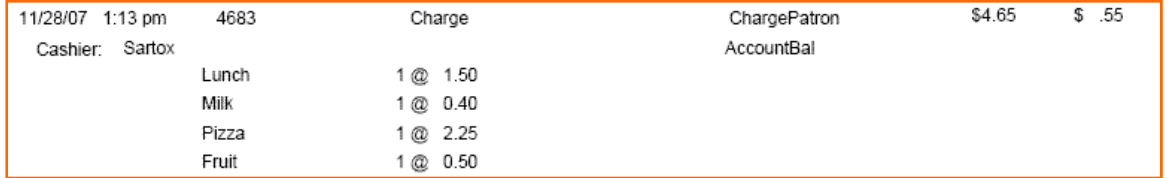

• If a deposit is made then the line item will look like the one below. This includes the same information as above, but it shows the deposit (either via check or cash) and the deposit on to your child's account. ROAPatron means that money was "Received On Account" and posted to their account.

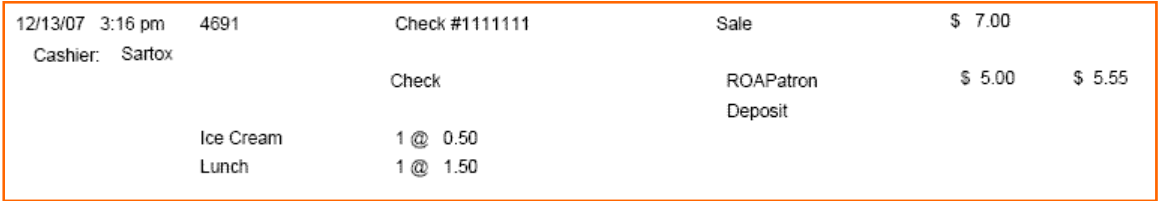

• At the bottom of the report, you will see the ending balance for the reporting period.

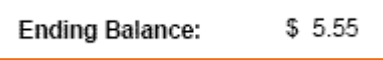

An activity report can be requested at any time and there is no cost to you for this service.

Note: Not all schools are taking advantage of this service. If you have requested an activity report and have not ever received one via email, then your school/district may not offer this option.